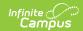

### **Inactivate Food Service Accounts**

Last Modified on 10/21/2024 8:20 am CDT

Inactivate Student Accounts | Inactivate Staff Accounts | Account Management Report Example

This functionality is only available to customers who have purchased Campus Point of Sale as add-on functionality.

Tool Search: Account Management Wizard

Inactivating an account clears the **Active** checkbox on the patron's Account Details tool. Inactive accounts do not appear on POS terminals.

#### **Student Accounts**

The Account Management Wizard inactivates Student Accounts when a student does not have a current active or future-dated active enrollment. The wizard searches for an Enrollment End Status Code and/or Enrollment End Date depending on the criteria you select. However, if you use the Ad hoc tool to select student accounts, the wizard inactivates all accounts regardless of current or future-dated enrollments.

### **Staff Accounts**

The Account Management Wizard inactivates staff accounts when the staff member has a District Employment and/or District Assignment record with end dates and no active or future-dated District Employment record or District Assignments.

### **Family Accounts**

The Account Management Wizard considers the enrollments for all patrons on the account. If ANY patron on the family account has an active enrollment or an active staff record, the account is NOT inactivated. All patrons on family accounts are inactivated with the account if there are no active or future student enrollments or staff employment records found in Campus for the patrons on the account. However, if you use the Ad hoc tool to select accounts, the wizard inactivates all accounts regardless of current or future-dated enrollments or employment records.

This article includes the following topics:

Inactivate Student Accounts | Inactivate Staff Accounts | Account Management Report Example

### **Inactivate Student Accounts**

1. Select **Inactivate accounts** from the **Mode** dropdown list.

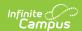

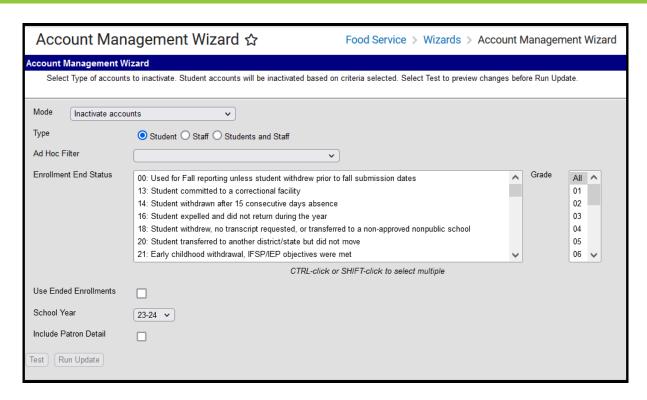

2. Complete one of the following account selection options.

| Option                                      | Description                                                                                                    |
|---------------------------------------------|----------------------------------------------------------------------------------------------------|
| Select one of the <b>Type</b> radio buttons | <ul> <li>Student. This option inactivates student accounts only.</li> <li>Students and Staff. This option inactivates student accounts and staff accounts.</li> </ul>                                                                                                    |
| Select an Ad hoc Filter                     | This option allows you to select an ad hoc filter that you have made to select staff and/or students. The filter you select overrides and hides all other criteria on the screen. Go to step 4.  The Ad hoc tool uses the year/school/calendar selected in the top toolbar in Campus. If you do not select All Schools/All Calendars, the Ad hoc tool will use the specific Year, School and Calendar selected in the toolbar. If you do not have Tool Rights to All Schools and All Calendars, Ad hoc will generate based on the specific year, school and calendar selected in the toolbar. When you use the Ad hoc option, the wizard inactivates all accounts regardless of current or future-dated enrollments or employment records. Ad hoc can also be used to inactivate accounts for patrons who have no enrollment or employment record. |

3. Use the information in the following table to complete the fields on the wizard:

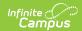

| Field                    | Description                                                                                                    |
|--------------------------|----------------------------------------------------------------------------------------------------|
| Enrollment<br>End Status | Select the End Status(es) (entered on the Enrollments tool) for the student.  If you do not select an Enrollment End Status, you must select the <b>Use Ended Enrollments</b> checkbox.  End Statuses vary by state.                                                                     |
| Grade                    | Select the grade(s) for which you want to inactivate accounts. Only student's accounts that also meet the selected Enrollment End Status and/or Enrollment End Date will be inactivated.                                                                                                 |
| Use Ended<br>Enrollments | Mark this checkbox to inactivate student accounts with enrollment end dates earlier than today's date. When you select this option, the Account Management Wizard will NOT inactivate any accounts where a student has today's date or a future date as an end date on their enrollment. |
| School Year              | Select the school year for which you want to inactivate accounts. The default selection is the current school year.                                                                                                    |

- 4. Mark the **Include Patron Detail** checkbox to include details like the account numbers and names on the Account Management Report. (optional)
- 5. Click the **Test** button.

#### Result

The Account Management Wizard tests the update and displays the Account Management Report.

Testing is required before the **Run Update** button becomes active. No data is written to the database.

- 6. Review the Account Management Report.
- 7. Click the **Run Update** button to inactivate accounts.

### Result

A confirmation window displays.

8. Click OK.

### Result

The Account Management Wizard clears the **Active** checkbox on the patron(s) Account Details tool and displays the Account Management Report.

## **Inactivate Staff Accounts**

The Account Management Wizard inactivates staff accounts when the staff member has a District Employment and/or District Assignment record with end dates and no active or future-dated District Employment record or District Assignments.

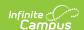

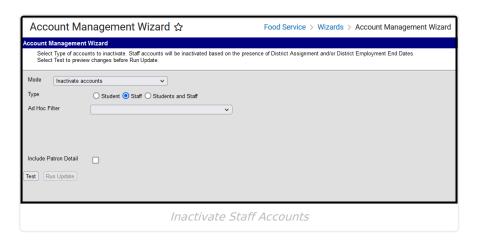

- 1. Select **Inactivate accounts** from the **Mode** dropdown list.
- 2. Complete one of the following account selection options.

| Option                                       | Description                                                                                                    |
|----------------------------------------------|----------------------------------------------------------------------------------------------------|
| Select one of the <b>Type</b> radio buttons. | <ul> <li>Staff. This option inactivates staff accounts only.</li> <li>Students and Staff. This option inactivates student accounts and staff accounts.</li> </ul>                                                                                                    |
| Select<br>an Ad<br>hoc<br>Filter.            | This option allows you to select an ad hoc filter that you have made to select staff and/or students.  If you do not select All Schools/All Calendars, the Ad hoc tool will use the specific Year, School and Calendar selected in the toolbar. If you do not have Tool Rights to All Schools and All Calendars, Ad hoc will generate based on the specific year, school and calendar selected in the toolbar. When you use the Ad hoc option, the wizard inactivates all accounts regardless of current or future-dated enrollments or employment records. Ad hoc can also be used to inactivate accounts for patrons who have no enrollment or employment record. |

- 3. Mark the **Include Patron Detail** checkbox to include details like the account numbers and names on the Account Management Report. (optional)
- 4. Click the **Test** button.

Testing is required before the **Run Update** button becomes active. No data is written to the database.

### Result

The Account Management Wizard tests and update and displays a the Account Management Report.

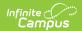

- 5. Review the Account Management Report.
- 6. Click the **Run Update** button to inactivate accounts.

### Result

A confirmation window displays.

7. Click OK.

### **Result**

The Account Management Wizard clears the Active checkbox on the patron(s) Account Details tool and displays the Account Management Report.

# **Account Management Report Example**

### 09 - 100347 CAMPUS District 1234 109th Ave NE, Blaine MN 55449

### Account Management Report

Mode: Inactivate Accounts Type: Student

|                       | n 08/12/2011 10:13:04 AM Pag |       | Grade: 12, PS                             |                        |                            |
|-----------------------|------------------------------|-------|-------------------------------------------|------------------------|----------------------------|
| Summary               |                              |       |                                           |                        |                            |
| Total # of Acco       | unts inactivated             |       |                                           |                        | 2                          |
|                       |                              |       |                                           |                        |                            |
| Patron Detail         |                              |       |                                           | - " .                  | "                          |
| Inactive<br>Account # | Patron Name                  | Grade | Enrollment End Status                     | Enrollment<br>End Date | # of Patrons<br>on Account |
| 3678                  | Adm. Shum                    | PS    | 61 Referral to Special Education          | 09/11/09               | on Account                 |
| 503                   | Artifician, Tyler            | 12    | 05 Moved out of MN                        | 02/04/10               | 1                          |
| 7706-33269            | Bratisch, Careylee           | 12    | 20 Transfer to other district/not moved   | 09/21/09               | 1                          |
| 5082-8932             | Christianson, Ludia          | 12    | 08 Graduated from High School             | 07/06/09               | 1                          |
| 386                   | Citrowolas, Erandon          | 12    | 20 Transfer to other district/not moved   | 07/08/09               | 1                          |
| 842                   | Clarmont, Valore             | PS    | 60 No referral                            | 09/10/09               | 1                          |
| 011                   | Corfee, Kayla                | PS    | 60 No referral                            | 09/11/09               | 1                          |
| 5761-18691            | Demond Japane                | 12    | oo no releital                            | 07/29/09               | 1                          |
| 020                   | Historian, Avan              | PS PS | 60 No referral                            | 09/11/09               | 1                          |
| 569                   | Januari, Charante            | PS    | 61 Referral to Special Education          | 09/11/09               | 1                          |
| 6076-13656            | Jimmen J. James p            | 12    | o i Neieriai to Speciai Education         | 09/08/09               | 1                          |
| 7657-17850            | Lara, Lorenton               | 12    | 99 Enrollment Status changed              | 06/30/09               | 1                          |
| 057                   | Matheim James                | 12    | 20 Transfer to other district/not moved   | 08/10/09               | 1                          |
| 501                   | Marinez, Emigue              | PS    | 60 No referral                            | 08/28/09               | 1                          |
| 5020-8276             | Month, Samartha              | 12    | 99 Enrollment Status changed              | 07/14/09               | 1                          |
| 4367-2404             | Fafter, Jammy                | 12    | 02 Transfer to another school in district | 09/10/09               | 1                          |
| 393                   | Buits, Zarthary              | 12    | 99 Enrollment Status changed              | 07/14/09               | 1                          |
| 810                   | Sanchez, Madeline            | PS    | 61 Referral to Special Education          | 09/11/09               | 1                          |
| 083                   | Signatheray, Charles         | 12    | -                                         | 06/30/10               | 1                          |
| 404                   | Wildelling, Wilterump        | 12    | 99 Enrollment Status changed              | 08/20/09               | 1                          |
| 16431-23303           | Westelle, Athenal            | 12    | 22 Care/treatment program w /instruction  | 09/08/09               | 1                          |

Account Management Report example of inactivating student accounts (includes patron detail)

| Report<br>Section | Description                                                                                                    |
|-------------------|----------------------------------------------------------------------------------------------------|
| Summary           | <ul> <li>This section reports the total number of accounts inactivated.</li> <li>If the district uses Family Accounts, the number of accounts reported in the Summary may be different than the number of patrons listed under the Patron Detail section.</li> <li>If the district uses Family Accounts and Enrollment End Status(es) are selected as criteria, the Total of Accounts inactivated (in the Summary section) may be different than the total count of Enrollment End Status(es) (in the Patron Detail section).</li> </ul> |

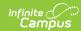

| Report<br>Section | Description                                                                                                    |
|-------------------|----------------------------------------------------------------------------------------------------|
| Patron<br>Detail  | <ul> <li>This section is sorted alphabetically by patron names and includes the following columns.</li> <li>Student Section: Inactive Account, Grade, Enrollment End Status (if any), Enrollment End Date (if any) and of Patrons on Account.</li> <li>Staff Section: Inactive Account and of Patrons on Account.</li> <li>The of Patrons on Account column is intended for districts using Family Accounts. If a district uses Family Accounts, the account is only inactivated if at least one of the patrons meet the criteria selected and all remaining patrons on the account have an ended student enrollment or ended staff employment record. Only the patron(s) who meet the criteria selected are listed in the Patron Detail section.</li> </ul> |